## **Specifying Include Criteria**

When you specify include criteria, you can specify either RegEx pattern or a simple pattern.

With RegEx, the search pattern can be a simple character, a fixed string, or a complex expression containing special characters describing the pattern. The pattern defined by RegEx may match one time, several times, or not at all for a given string. For patterns and examples, refer to the following page:

<https://docs.oracle.com/javase/8/docs/api/java/util/regex/Pattern.html> • For information on simple pattern matching, refer to the following tables:

The following table describes the special characters you can use:

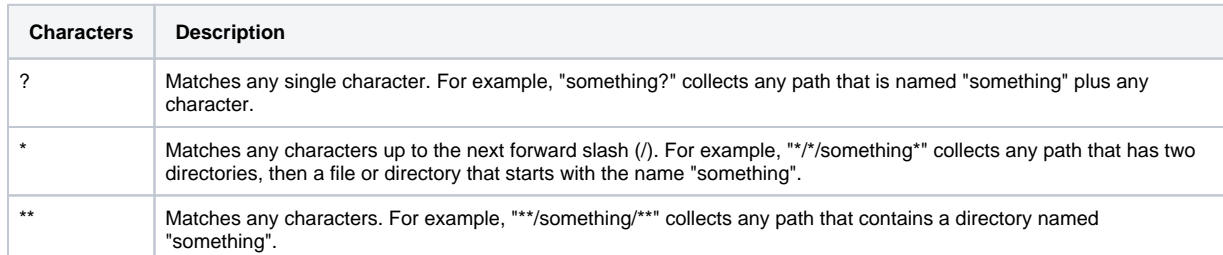

o The following table provides more examples:

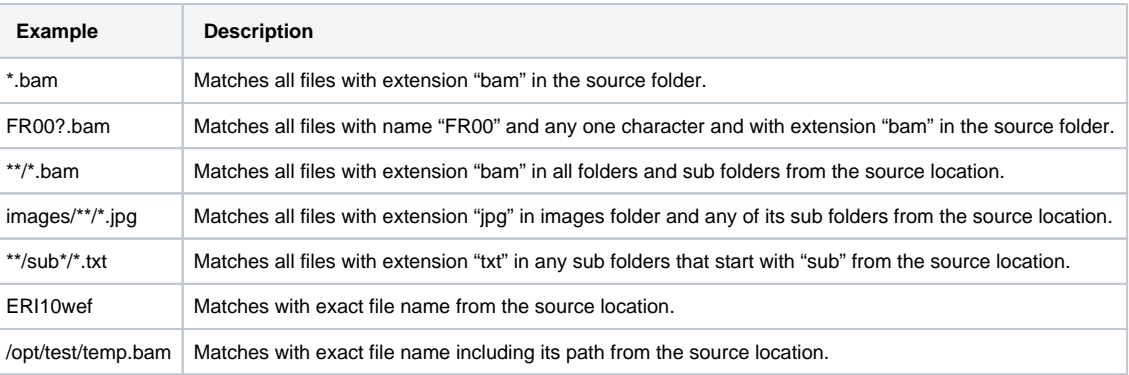

For instructions on performing the registration, refer to the following pages:

- [Registering from a Globus Endpoint via the GUI](https://wiki.nci.nih.gov/display/DMEdoc/Registering+from+a+Globus+Endpoint+via+the+GUI)
- [Registering from an AWS S3 Bucket via the GUI](https://wiki.nci.nih.gov/display/DMEdoc/Registering+from+an+AWS+S3+Bucket+via+the+GUI)
- [Registering from Google Drive via the GUI](https://wiki.nci.nih.gov/display/DMEdoc/Registering+from+Google+Drive+via+the+GUI)
- [Registering from Google Cloud via the GUI](https://wiki.nci.nih.gov/display/DMEdoc/Registering+from+Google+Cloud+via+the+GUI)
- [Registering Directory Contents from Your Local System via the CLU](https://wiki.nci.nih.gov/display/DMEdoc/Registering+Directory+Contents+from+Your+Local+System+via+the+CLU)
- [Using dm\\_download\\_dataobject](https://wiki.nci.nih.gov/display/DMEdoc/Using+dm_download_dataobject)